*Quick Reference Card - Basic* **IW32 Add Non-File Components**

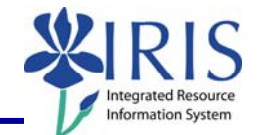

**Process:** This process is used to add a non-file component to an existing Work Order. This process is used if the needed component is not in the IRIS database. If the order number is not known, you can use transaction **IW38 Order List Change** to skip the first steps which will take you to the **Selection of Orders** screen. From here, you will be able to click the **Execute** icon to display the **List of Orders** screen, where you can select the order and continue through the rest of the steps.

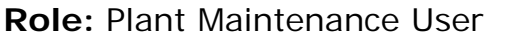

**Frequency:** When needed

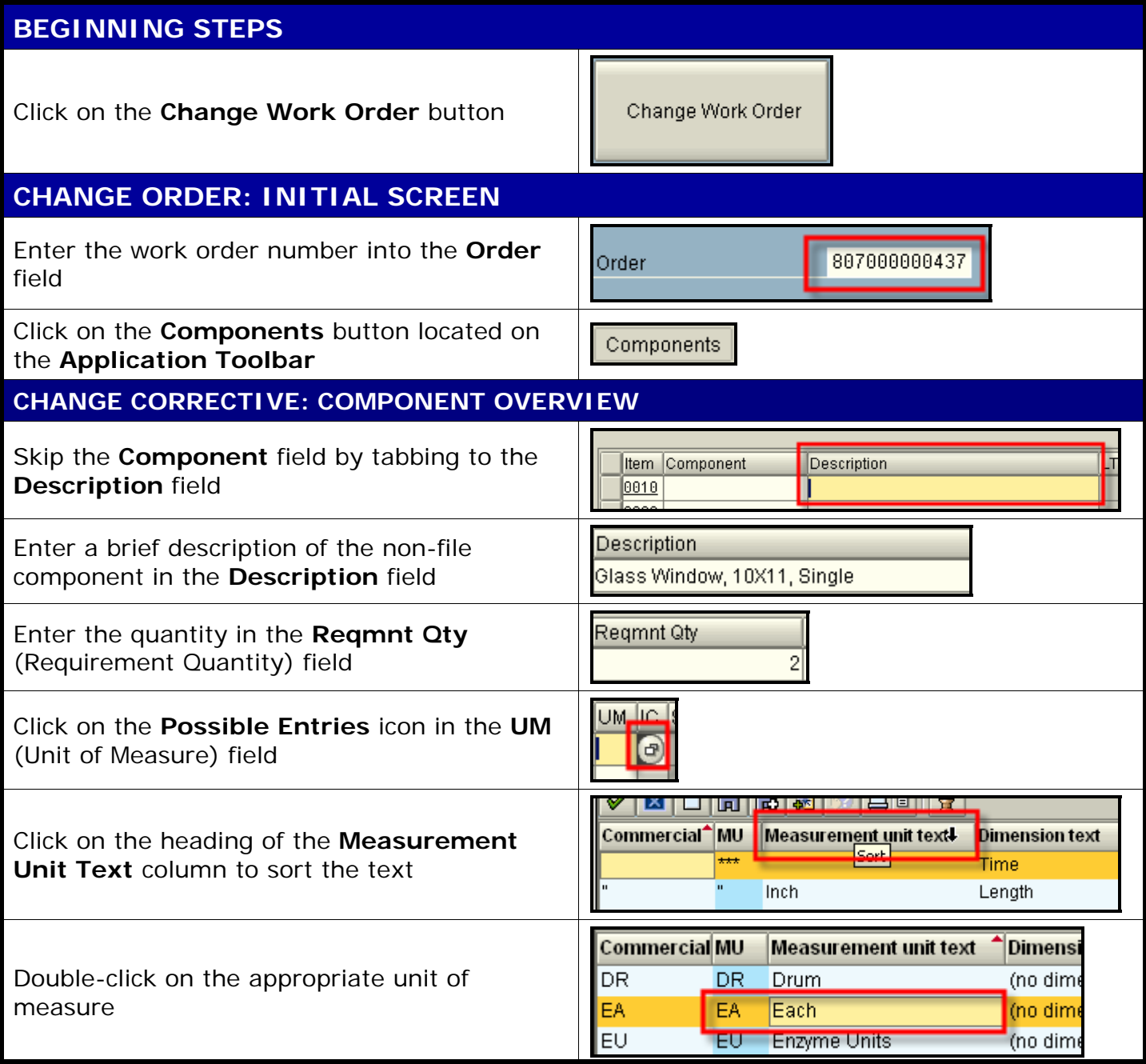

**Course Material** z **Transaction Procedures** z **Transaction Simulations** z **Online Feedback Form**

## *Quick Reference Card - Basic* **IW32 Add Non-File Components**

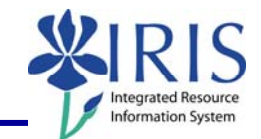

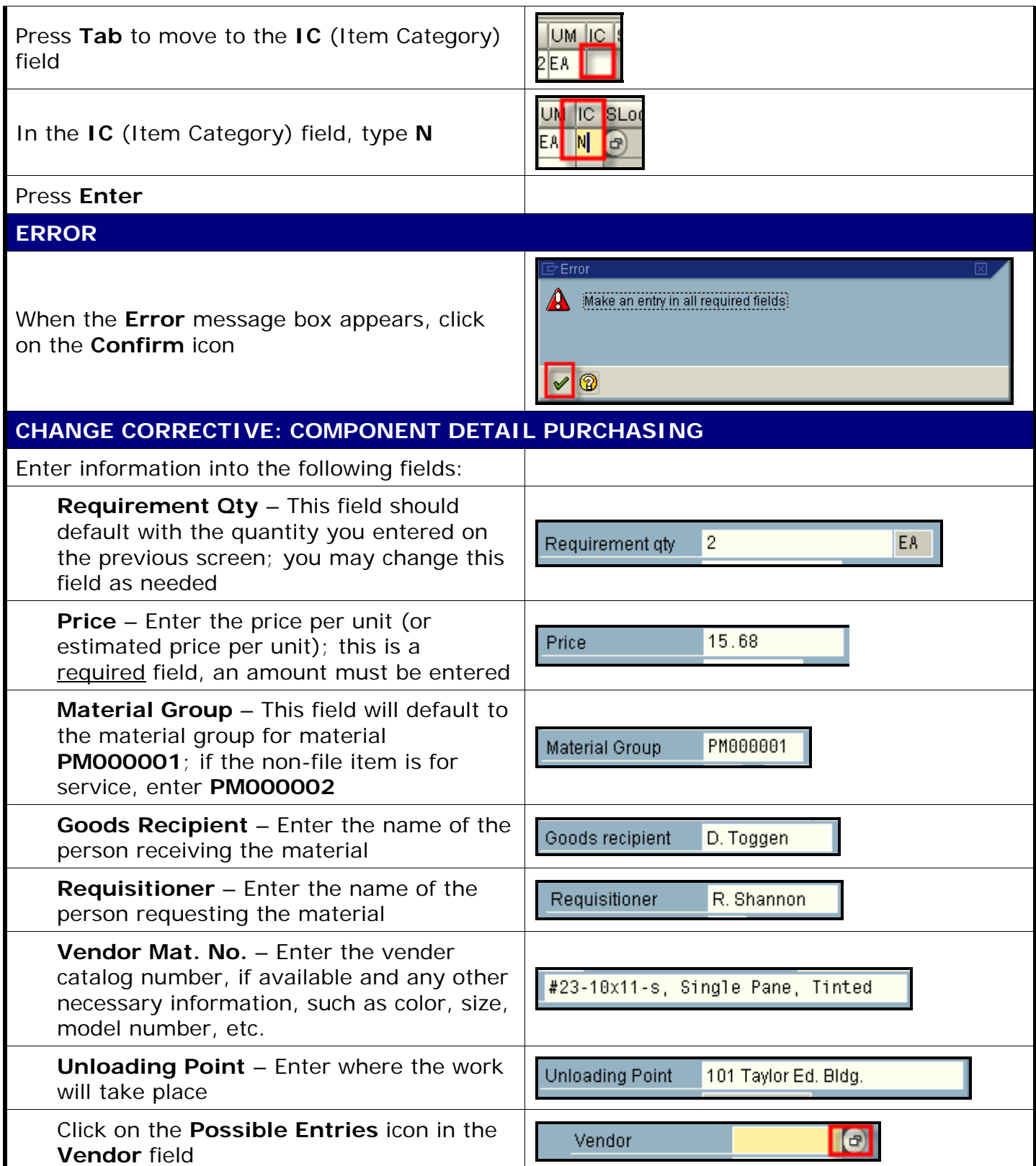

2

## *Quick Reference Card - Basic* **IW32 Add Non-File Components**

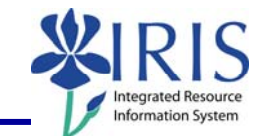

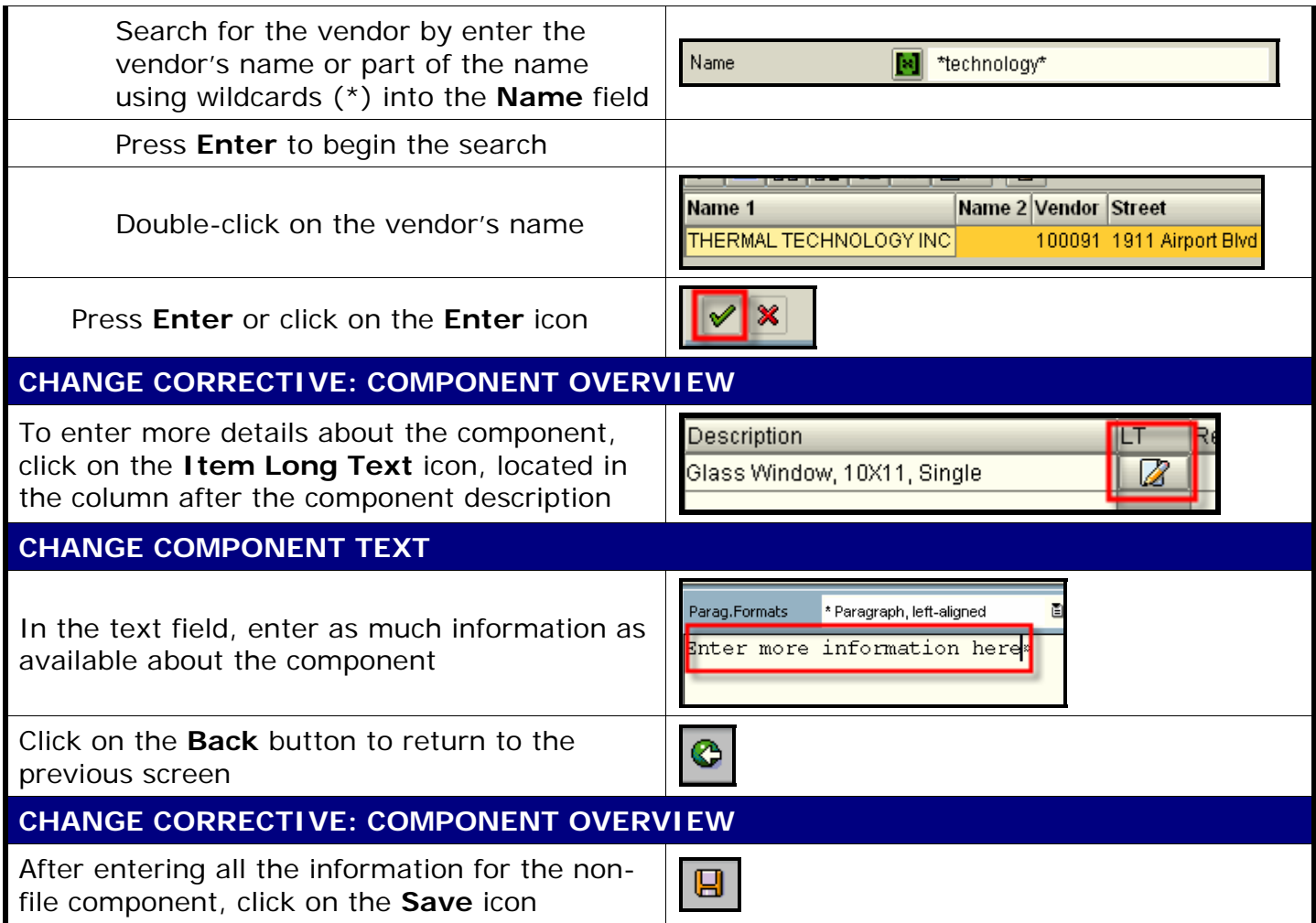

3